# Altivar 31

Szabályozott hajtások Egyszerűsített aszinkron motorokhoz

felhasználói kézikönyv

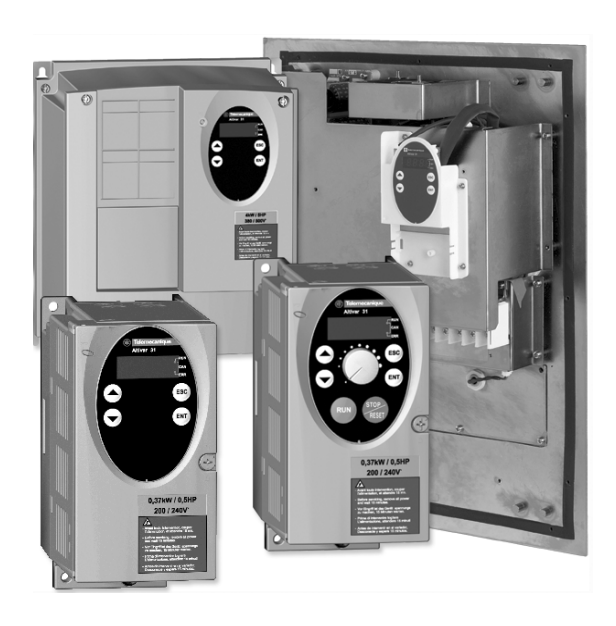

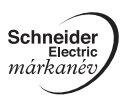

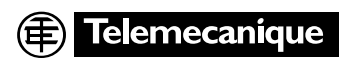

## **Tartalom**

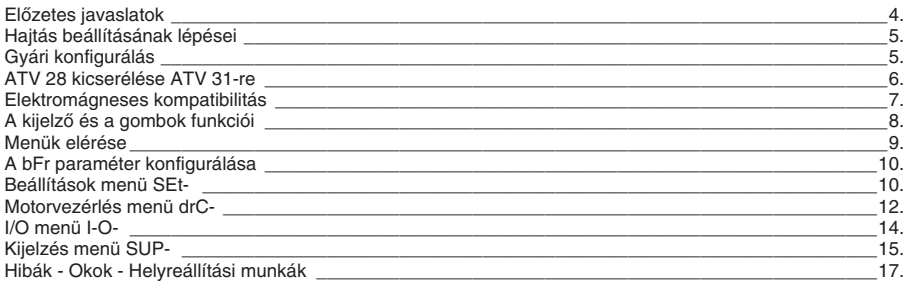

**A motor a mûködés során leállítható a start parancsok vagy a fordulatszám-alapjel letiltásával, míg a hajtás feszültség alatt marad. Ha a személyek biztonsága megköveteli a váratlan újraindítás megelôzését, ez az elektronikus reteszelô rendszer nem elegendô:** *az áramkörbe egy leválasztókapcsolót kell helyezni.*

**A hajtás biztonsági eszközökkel van ellátva, melyek hiba esetén leállítják a hajtást és következésképpen a motort is. A motort leállíthatja egy mechanikus blokkolás is. Végül pedig, a feszültségingadozások, fôleg a hálózati feszültség kiesése szintén leállást okozhatnak. Amennyiben a leállás oka megszûnik, az újraindulás kockázata állhat fenn, mely bizonyos gépeket vagy berendezéseket veszélyeztethet, fôleg azokat, melyeknek eleget kell tenniük a biztonsági szabályoknak.**

**Ebben az esetben a felhasználónak óvintézkedéseket kell tennie az újraindítás megelôzése érdekében: egy alacsony fordulatszám-érzékelôvel feszültségmentesítheti a hajtást, ha a motor nem beprogramozott leállást hajt végre. A hajtást a nemzetközi és a nemzeti szabványoknak megfelelôen kell telepíteni és beállítani. Az eszköz megfelelôségének biztosítása a rendszerintegrátor felelôssége, akinek az Európai Unión belül többek között az EMC direktívát is figyelembe kell vennie.**

**A jelen dokumentum elôírásai az EMC direktíva legfontosabb követelményeit követik. Az Altivar 31-re úgy kell tekinteni, mint egy összetevôre: ez nem egy gép, se nem egy eszköz, amely készen állna az európai direktíváknak megfelelô használatra (gépre vonatkozó direktíva és elektromágneses kompatibilitás direktíva). A végfelhasználó felelôssége annak biztosítása, hogy a gép eleget tegyen ezeknek a szabványoknak.**

**A hajtást tilos biztonsági eszközként felhasználni olyan gépek esetében, melyek anyagi kár vagy személyi sérülés potenciális kockázatát hordozzák magukban (például emelôberendezés). Ilyen alkalmazások esetében megszaladás-érzékelést, és annak ellenôrzését, hogy a haladási pálya állandóan vezérlés alatt maradjon, különállóan, a hajtástól fügetlenül kell megvalósítani.** 

**A jelen dokumentumban található termékek és berendezések bármikor megváltoztathatóak illetve módosíthatóak, vagy technikai szempontból vagy mûködésük szempontjából. Leírásuk semmilyen körülmények között nem tekintendô szerzôdésszerûnek.**

## **Elôzetes javaslatok**

Az egyszerûsített útmutató a hajtás gyári konfigurációjához minimálisan szükséges beállítási mûveleteket írja le.

A jelen dokumentumban leírt összes mûvelet, paraméter és hibajelzés mind a gyári beállításnak megfelelô. A hajtáshoz tartozó CD-ROM tartalmazza a teljes leírást és az összes konfigurációs menüt.

#### **A hajtás bekapcsolását és konfigurálását megelôzôen**

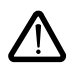

- **Ellenôrizze, hogy a hálózati feszültség beleesik-e a hajtás megadott tápfeszültség tartományába. A hajtás tönkremehet, ha nem megfelelô a hálózati feszültség.**
- **Ellenôrizze, hogy a logikai bemenetek ki legyenek kapcsolva (0 állapot) a véletlenszerû indítás elkerülése érdekében. Ellenkezô esetben a futtatás parancshoz rendelt bemenet a motor azonnali elindítását eredményezheti a konfigurálás menükbôl való kilépéskor.**

#### **Funkciók felhasználói beállítása és bôvítése**

Amennyiben szükséges, a kijelzô és a nyomógombok segítségével módosíthatóak a beállítások és kibôvíthetôek a funkciók. Nagyon könnyû **visszatérni a gyári beállításokhoz** az FCS paraméter használatával a drC- menüben.

Három paraméter típus van:

- Kijelzô: a hajtás által megjelenített értékek
- Beállítás: megváltoztatható mûködés alatt vagy leállításkor
- Konfigurálás: csak álló állapotban módosítható és ha nincs fékezés. Mûködés alatt megjeleníthetô.

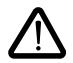

**- Ellenôrizze le, hogy az aktuális mûködési beállítások nem jelentenek-e veszélyt. A változtatásokat akkor kell végrehajtani, ha a hajtás le van állítva.**

#### **Indítás**

**Fontos:** Gyári beállítás mellett bekapcsolás esetén, vagy kézi hiba törlés esetén, vagy egy leállítás parancs után a motor csak az "előre irány" és "fordított irány" parancsok megszűntetése után indul el. Amennyiben nem kerül sor ezek megszűntetésére, a hajtás az "nSt" kódot jeleníti meg, de nem indul el.

#### **Teszt egy kis teljesítményû motoron vagy motor nélkül**

Gyári beállítás mellett a "motor fáziskiesés" érzékelése aktív. A haitás ellenőrző vagy karbantartási célból történô kipróbálásakor anélkül, hogy a hajtással megegyezô teljesítményû motorra kellene kapcsolni (ez fôleg nagy teljesítményû hajtások esetében hasznos), meg kell szüntetni a motor fáziskiesés-érzékelését, és a feszültség/frekvencia arányt UFt = L-re kell állítani (lásd CD-ROM).

#### **IT rendszeren való mûködés**

IT rendszer: leválasztott vagy impedancián keresztül földelt nullájú rendszer.

Használjon állandó szigetelés ellenôrzô eszközt, amely elbírja a nem lineáris terheléseket : például egy Merlin Gerin XM200 típusút.

Az ATV 31 $\bullet\bullet$ M2 és N4 hajtások beépített RFI szűrőkkel rendelkeznek. Ezek a szűrők lecsatlakoztathatóak a földelésrôl, így IT rendszeren is használhatók.

Lásd a hajtáshoz tartozó CD-ROM-ot.

## **Hajtás beállításának lépései**

### **1 - Hajtás szállítása**

- Ellenôrizze le, hogy a hajtás címkéjére nyomtatott adatok megegyeznek-e a rendelést tartalmazó szállítólevélen szereplô adatokkal.
- Vegye ki az Altivar 31-et a csomagolásból és ellenôrizze, hogy nem sérült-e meg a szállítás során.

## **2 - Ellenôrizze, hogy a hálózati feszültség beleesik-e a hajtás megadott**

**tápfeszültség-tartományába** (lásd a hajtás adattábláját).

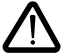

- A hajtás tönkremehet, ha a hálózati feszültség nem megfelelô.

## **3 - Szerelje be a hajtást**

#### **4 - Csatlakoztassa a hajtáshoz:**

- A hálózati tápfeszültséget, meggyôzôdve, hogy az:
	- **beleesik a hajtás megadott feszültség-tartományába**
	- **ki van kapcsolva**
- A motort, biztosítva, hogy annak bekötése megfelel a hálózati feszültségnek
- A vezérlést a logikai bemeneteken keresztül
- A fordulatszám-alapjelet a logikai vagy analóg bemeneteken keresztül

### **5 – Kapcsolja be a hajtást, de ne adjon indítás parancsot**

### **6 – Konfigurálja:**

A motor névleges frekvenciáját (bFr), ha az nem 50 Hz.

### **7 – Konfigurálja a drC- menüben:**

A motor paramétereket, de csak akkor, ha a hajtás gyári konfigurálása nem megfelelô.

### **8 – Konfigurálja az I-O- menüben:**

A vezérlés módját (de csak akkor, ha a gyári konfiguráció nem megfelelô): 3-vezetékes, vagy 2-vezetékes jelátmenet-érzékelés, vagy 2-vezetékes szintérzékelés, vagy 2-vezetékes szintérzékelés elôre irányú prioritással, vagy helyi vezérlés ATV31oooA esetében.

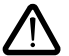

#### **A felhasználónak biztosítania kell, hogy a programozott funkciók megfeleljenek a használt vezetékezésnek.**

#### **9 – Állítsa be az alábbiakat a SEt- menüben:**

- Az ACC (gyorsítási) és dEC (lassítási) paraméterek
- Az LSP (alacsony sebesség, amikor az alapjel nulla) és HSP (magas sebesség, ha az alapjel maximális) paraméterek
- Az ItH paraméter (motor termikus határáram)

### **10 – Indítsa el a hajtást**

### **Praktikus tanácsok**

- Mindig van lehetôség a **gyári beállításokhoz való visszatérésre** az FCS paraméter használatával (FCS = InlI) a drC- (14. oldal) vagy I-O- (15. oldal) menükben.
- Automatikus beszabályozás, melyet a tUn paraméterrel lehet végrehajtani a drC- menüben (13. oldal), optimális teljesítmény eléréséhez a pontosság és a válaszidô vonatkozásában.

## **Gyári beállítások**

Az Altivar 31 gyárilag be van állítva a legáltalánosabb mûködési feltételekhez:

- Kijelzô: hajtás üzemkész állapotú (rdY) leállított motorral, és motorfrekvencia forgó motorral
- Motorfrekvencia (bFr): 50 Hz
- Állandó nyomaték érzékelô nélküli fluxusvektor-vezérléssel (UFt = n)
- Normál leállítás lassítási meredekségen
- Leállítás üzemmód hiba esetén: szabad kifutás
- Lineáris meredekség (ACC, dEC): 3 másodperc
- Alacsony sebesség (LSP): 0 Hz
- Magas sebesség (HSP): 50 Hz<br>• Motor termikus határáram (ItH)
- Motor termikus határáram (ItH) = névleges motoráram (az érték a hajtás teljesítményétôl függ)
- $\bullet$  Álló helyzetben táplált fékező egyenáram (SdC) = 0,7 x névleges üzemi áram, 0,5 másodperc időtartamig)
- Lassítási meredekség automatikus alkalmazása a fékezési túlfeszültség esetén
- Nincs automatikus újraindítás hiba után
- Kapcsolási frekvencia 4 kHz
- Logikai bemenetek:
	- LI1, LI2 (mûködés 2 iránya): 2-vezetékes vezérlés jelátmenet-érzékeléssel, LI1 = elôre irányú, LI2 = fordított irányú, inaktív az ATV 31 $\bullet\bullet\bullet\bullet\bullet$ A hajtásokon (nincs hozzárendelve)
	- LI3, LI4: 4 elôre beállított sebesség (1. sebesség = fordulatszám-alapjel vagy LSP, 2. sebesség = 10 Hz, 3. sebesség = 15 Hz, 4. sebesség =  $20$  Hz).
	- LI5 LI6: inaktív (nincs hozzárendelve)
- Analóg bemenetek:
	- AI1: fordulatszám-alapjel 0-10 V, inaktív az ATV 31 $\bullet\bullet\bullet\bullet\bullet$ A esetében (nincs hozzárendelve)
	- AI2: összegzett fordulatszám-alapjel 0±10 V
	- AI3: 4-20 mA inaktív (nincs hozzárendelve)
- R1 relé: az érintkezô hiba esetén nyit (vagy a hajtás kikapcsol)
- R2 relé: inaktív (nincs hozzárendelve)
- AOC analóg kimenet : 0-20 mA inaktív (nincs hozzárendelve)

#### **ATV 31**pppppp**A változat**

Amikor kikerülnek a gyárból, az ATV 31**essese**A hajtások aktivált, helyi vezérléssel vannak ellátva: a RUN<br>(FUTTATÁS), STOP (LEÁLLÍTÁS) gombok és a hajtás potenciométer aktív. Az LI1 és LI2 logikai bemenetek és az AI1 analóg bemenet inaktív (nincs hozzárendelve).

Ha a fenti értékek megfelelnek az alkalmazásnak, a hajtás a beállítások megváltoztatása nélkül is használható.

## **ATV 28 kicserélése ATV 31-re**

Az alábbi táblázatban a két hajtásvezérlô sorkapcsainak hasonlóságai és különbségei szerepelnek.

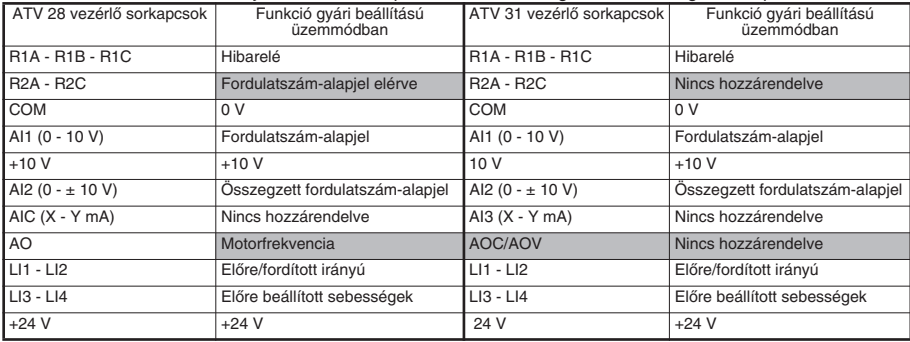

## **Elektromágneses kompatibilitás**

#### **Alapelv**

- A hajtás, a motor és a kábel árnyékolása közötti földelésnek "nagyfrekvenciásan" ekvipotenciálisnak kell lennie.
- Használja mindkét végén 360°-ban a földhöz csatlakoztatott árnyékolású kábelként, motorkábelként (**6)**, a fékezô ellenállás kábeleként (amennyiben szükséges) (**8)** és a vezérlô/parancs kábeleként (**7)**. Az árnyékolás egy része fém kábelcsatorna vagy védôcsô is lehet, ha annak a folyamatossága nem szakad meg. Ha köztes sorkapcsokat is használ, akkor azokat EMC árnyékolt fémdobozokba kell elhelyezni.
- A tápkábelt (hálózati kábelt) és a motorkábelt a lehetô legjobban el kell különíteni egymástól.

#### **Telepítési diagram (példa)**

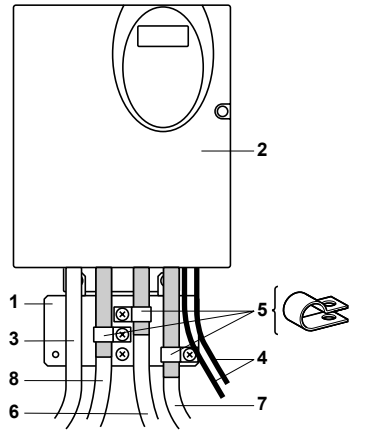

- **1** A hajtáshoz mellékelt acél földelôlemez, a rajzon ábrázolt módon rögzítve.
- **2** Altivar 31
- **3** Nem árnyékolt betáp vezetékek vagy kábel
- **4** Nem árnyékolt huzalok a relé érintkezôkhöz
- **5** A hajtáshoz a lehetô legközelebb rögzítse és földelje le a kábelek árnyékolását **6**, **7 és 8**:
	- Csupaszítsa le az árnyékolást.

- Megfelelő méretű rozsdamentes acél kábelrögzítőkkel az<br>árnyékolás lecsupaszított részét rögzítse a lemezre 1. árnyékolás lecsupaszított részét rögzítse a lemezre **1**. A megfelelô érintkezéshez az árnyékolást kellôen szorosan kell rászorítani a fémlapra.

- **6** Árnyékolt kábel a motor csatlakoztatásához. 0.18 1.5 kW hajtások esetén, ha a kapcsolási frekvencia magasabb, mint 12 kHz, használjon alacsony kapacitású kábeleket: max. 130 pF méterenként.
- **7** Árnyékolt kábel a vezérlés/jelzés csatlakoztatásához. A több vezetéket igénylô alkalmazásokhoz használjon kis keresztmetszetû kábeleket (0.5 mm2).
- **8** Árnyékolt kábel a fékezôellenállás (amennyiben van ilyen) csatlakoztatásához.

#### **Megjegyzés:**

- További bemeneti szûrô használatakor a szûrôt a hajtás alá kell szerelni és közvetlenül a hálózati tápfeszültséghez kell csatlakoztatni egy nem árnyékolt kábelen keresztül. A hajtás csatlakoztatása 3 ez esetben a szûrô kimeneti kábelén keresztül történik.
- A NF ekvipotenciális föld csatlakozás a hajtás, motor és kábel árnyékolás között szükségessé teszi a PE védôvezetékek (zöld-sárga) megfelelô csatlakozóponthoz történô csatlakoztatását minden egységen.

## **A kijelzô és a kezelôgombok funkciói**

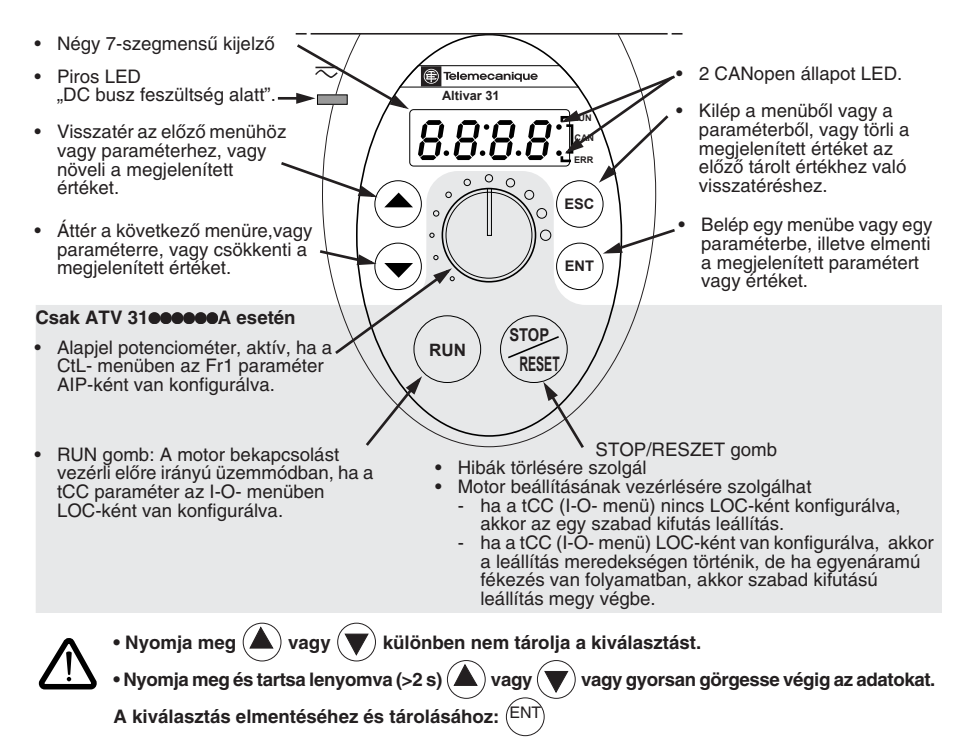

A kijelzô villog, amikor az érték tárolásra került.

#### **Normális kijelzés, hiba és indítás nélkül:**

- 43.0: a SUP- menüben kiválasztott paraméter kijelzése (alapbeállítás szerinti kiválasztás: motorfrekvencia).
	- Áramkorlátozás folyamán villog a kijelzô.
- init: inicializálás sorrendje
- rdY: hajtás üzemkész állapotú
- dcb: egyenáram táplálású fékezés folyamatban
- nSt: szabad kifutás leállítás
- FSt: gyors leállítás
- tUn: automatikus beszabályozás folyamatban

**A kijelzô villog ezzel jelezve a hiba jelenlétét.**

#### **Távoli terminál opció**

Lásd CD-ROM.

## **Menük elérése**

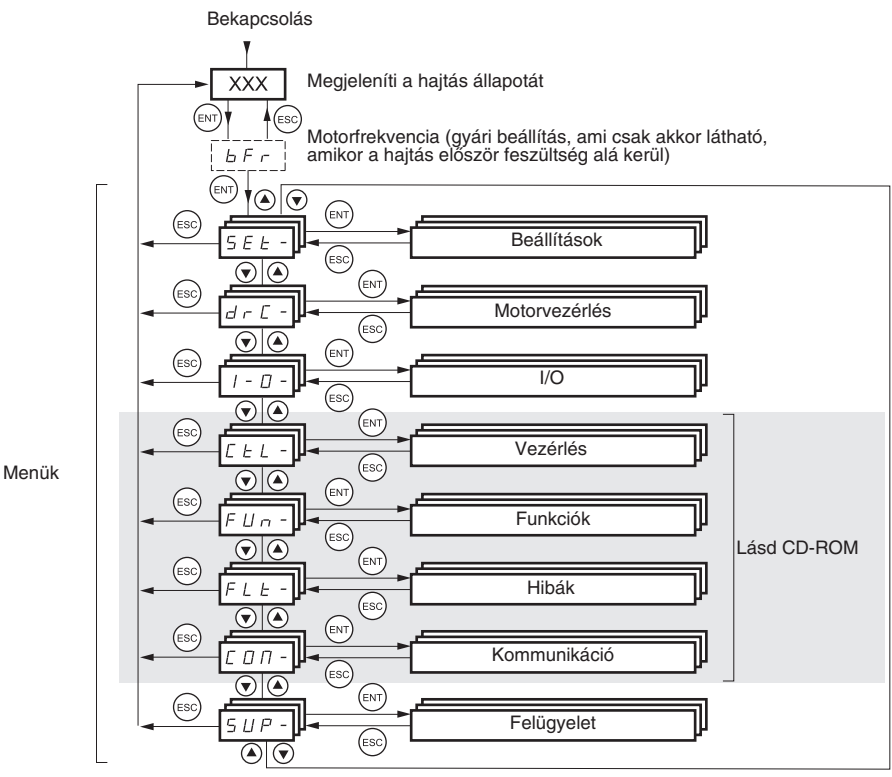

A menü és az al-menü kódok után egy gondolatjel látható, ez különbözteti meg ôket a paraméter kódoktól. Példa: SEt- menü, ACC paraméter.

#### **A kiválasztás elmentéséhez és tárolásához:**  ENT

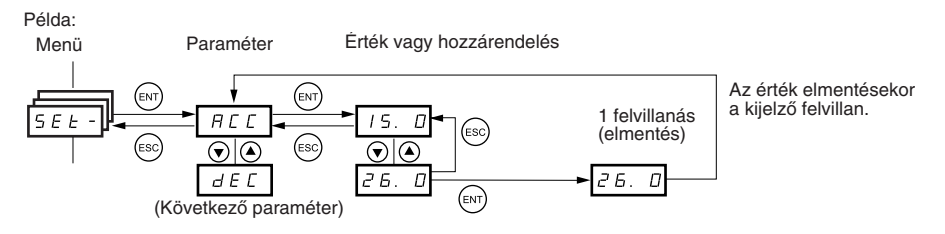

## **A bFr paraméter konfigurálása**

Ezt a paramétert csak leállított állapotban lehet módosítani, ha a hajtás vezérlése tiltott.

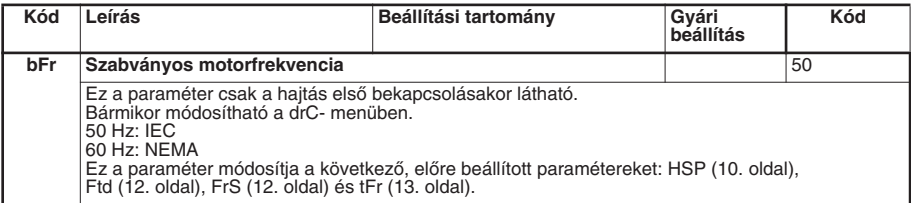

## **Beállítások menü SEt-**

#### **A beállítás paraméterek módosíthatóak a hajtás üzemelô vagy beállított állapotában.**

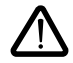

Ellenôrizze, hogy biztonságos-e változtatásokat végrehajtani mûködés alatt. A változtatásokat inkább leállítás üzemmódban kell végrehajtani.

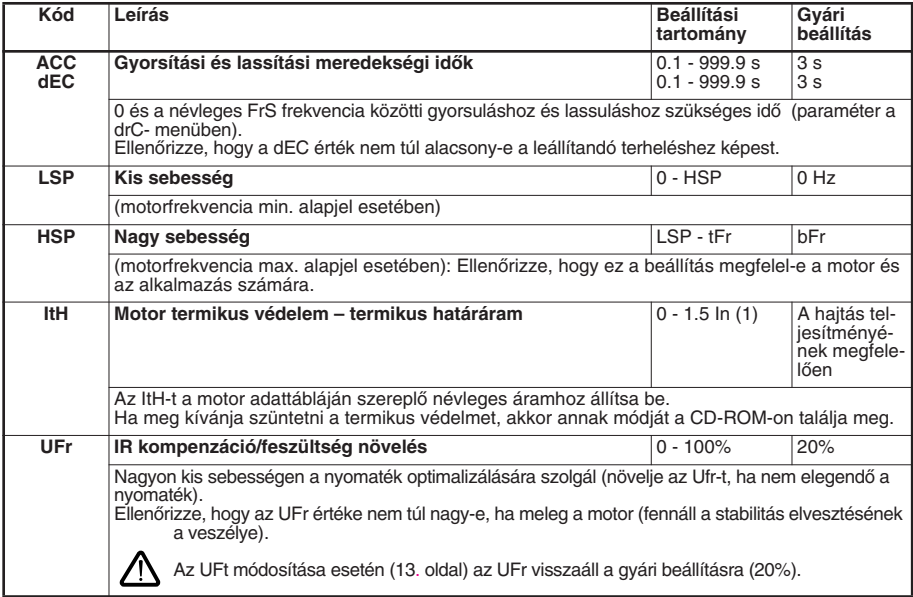

(1) In a katalógusban és a hajtás adattábláján feltûntetett névleges terhelô áramnak felel meg.

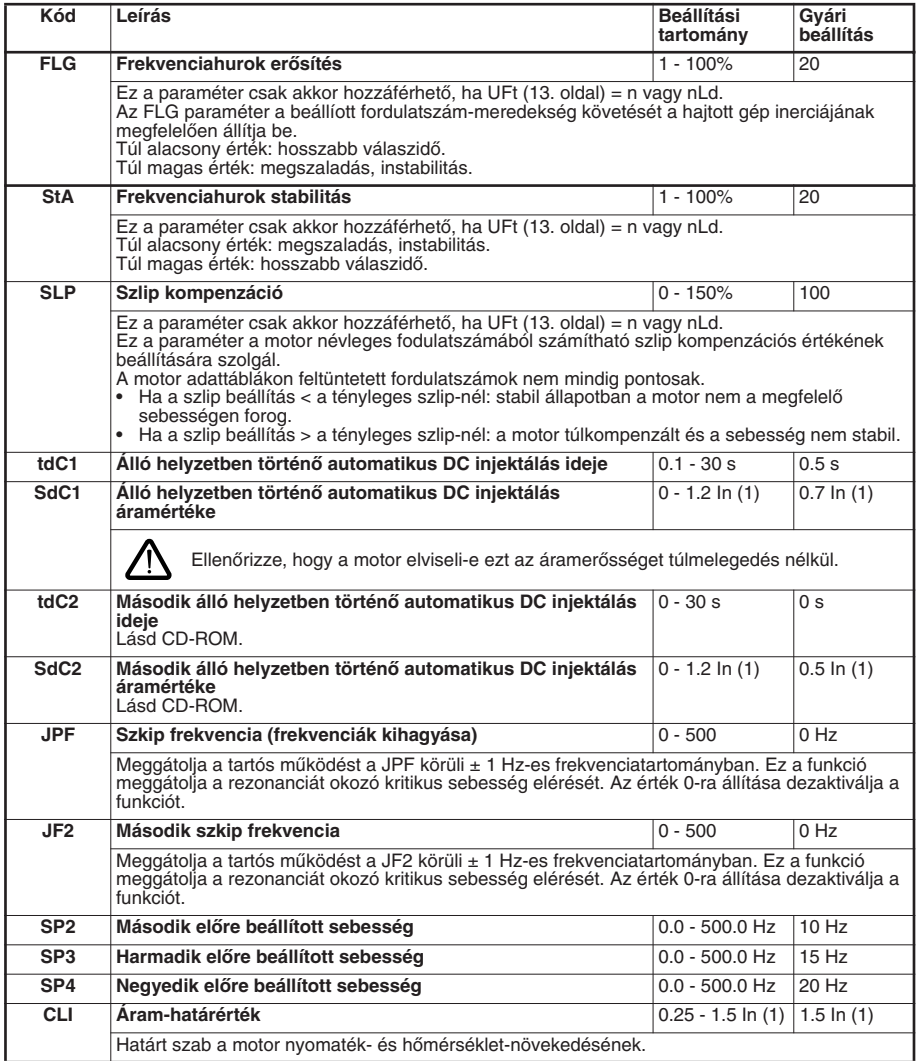

(1) In a katalógusban és a hajtás adattábláján feltûntetett névleges terhelô áramnak felel meg.

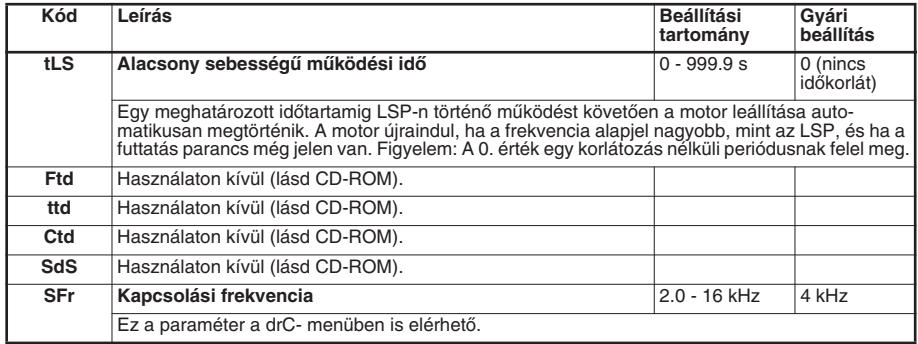

## **Motorvezérlés menü drC-**

**A tUn kivételével, amely a motort megtáplálja, a paramétereket kizárólag leállított állapotban lehet módosítani, amikor nincs jelen futtatás parancs.**

**A hajtás teljesítôképessége optimalizálható:**

- **A hajtás menüben a motor adattáblán megadott értékek beírásával**
- **Automatikus beszabályozás mûvelet végrehajtásával (szabványos aszinkron motoron)**

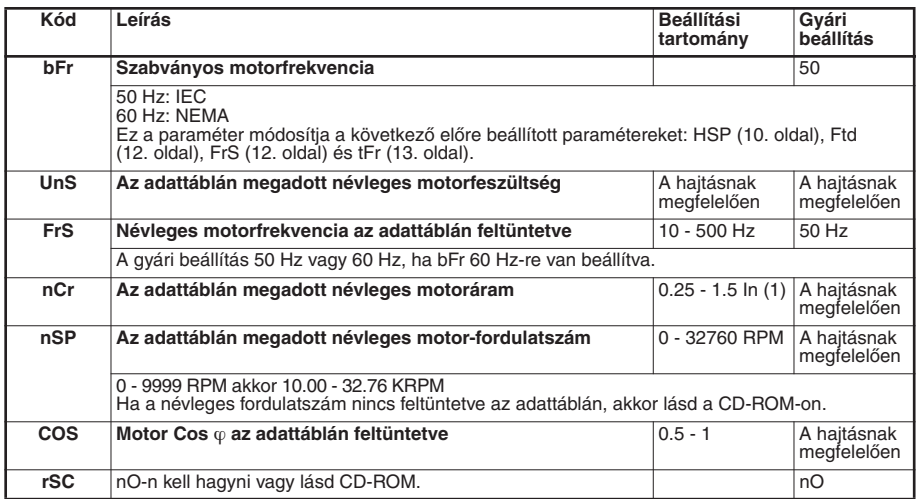

(1) In a katalógusban és a hajtás adattábláján feltüntetett névleges terhelô áramnak felel meg.

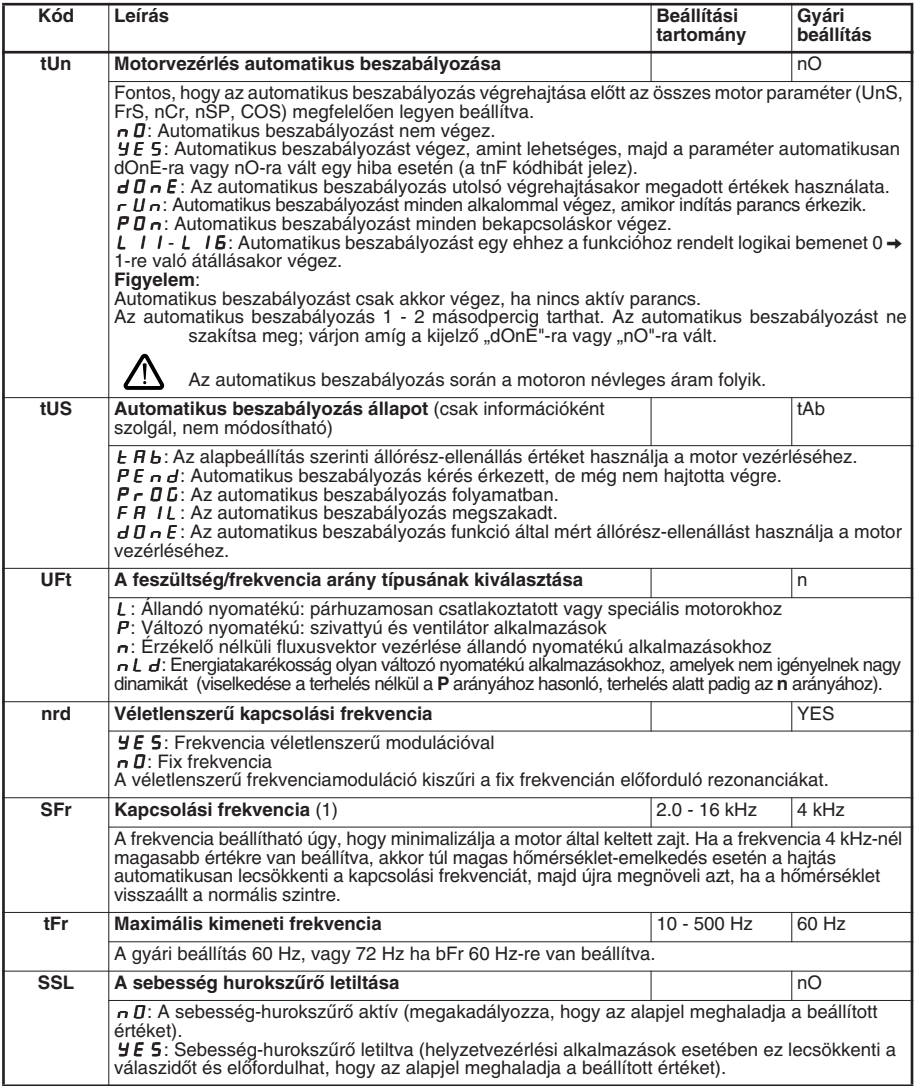

(1) Ez a paraméter a SEt- menüben is elérhetô.

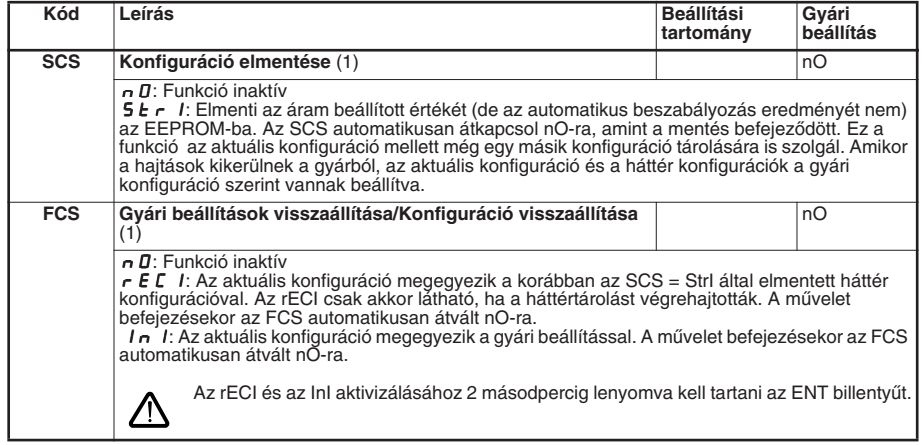

(1) Az SCS és FCS több konfigurálás menün keresztül hozzáférhetô, de minden menüt és paramétert egészként vesznek figyelembe.

## **I/O menü I-O-**

**A paraméterek csak akkor módosíthatóak, amikor a hajtás le van állítva és nincs jelen futtatás parancs.**

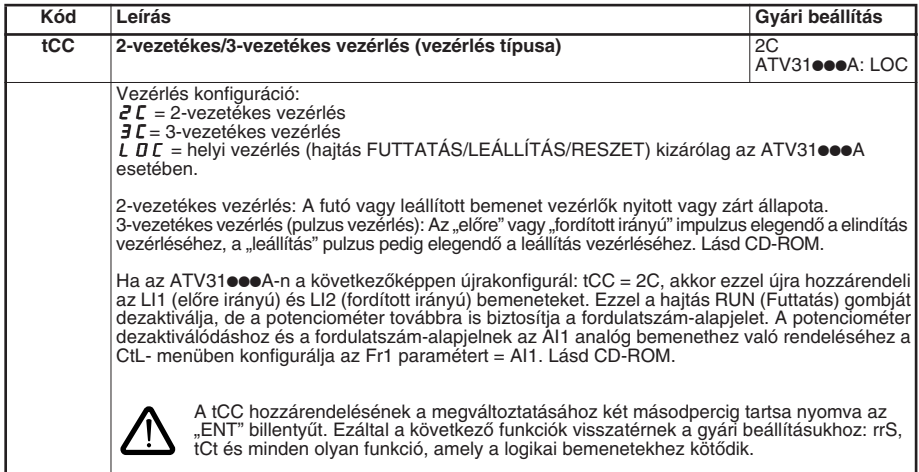

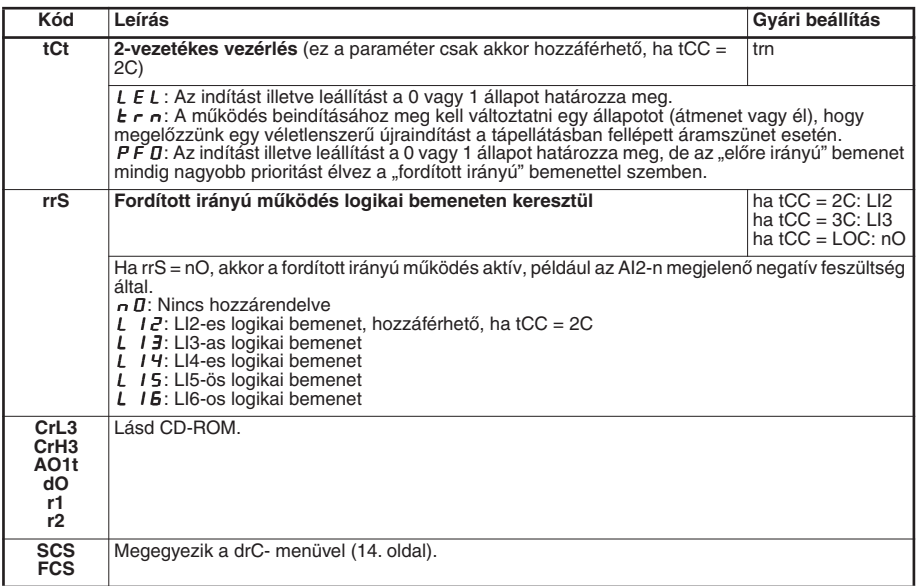

## **Kijelzés menü SUP-**

**A paraméterek hozzáférhetôek a hajtás járó vagy leállított állapotában is.**

Néhány funkció számos paraméterrel rendelkezik. A programozás átláthatósága érdekében, valamint, hogy ne kelljen egész paraméter listákat végiggörgetni, ezeket a funkciókat al-menükbe soroltuk. A menükhöz hasonlóan, az al-menük is a kódjuk után tett gondolatjel alapján azonosíthatóak: például: LIF-.

Amikor a hajtás fut, a megjelenített érték az egyik felügyeleti paraméter. Alapbeállítás szerint a megjelenített érték a motorra vonatkozó kimeneti frekvencia (rFr paraméter).

A felügyeleti paraméter módosításának megerôsítéséhez és az érték elmentéséhez nyomja meg és tartsa lenyomva az "ENT" gombot, (2 másodpercig) miközben az új felügyeleti paraméter értéke meg van jelenítve.<br>Ettől kezdve a hajtás működésekor (még kikapcsolás után is) ennek a paraméternek az értéke lesz megielenítve.

Ha a módosítást nem erősíti meg az "ENT" gomb második lenyomásával, akkor a kikapcsolás után a hajtás visszaáll az elôzô paraméterre.

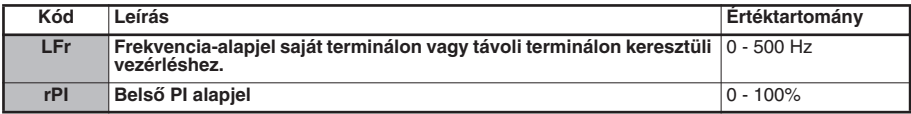

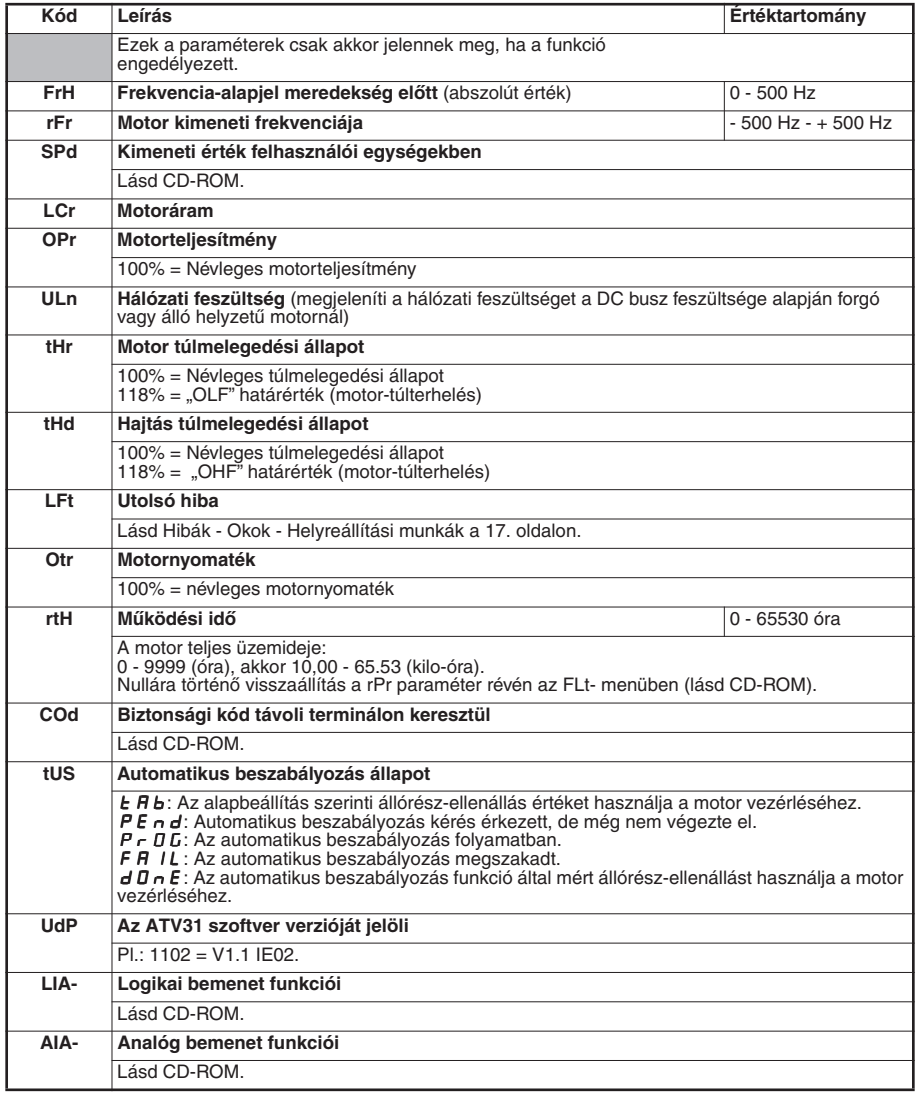

## **Hibák - Okok - Helyreállítási munkák**

#### **Segítség a karbantartáshoz, hiba kijelzés**

Ha probléma jelentkezik beállítás vagy mûködés alatt, a környezetre, felszerelésre és csatlakozásra vonatkozó javaslatokat nem szabad figyelmen kívül hagyni.

Az elsô érzékelt hibát elmenti és villogással jelzi a kijelzôn: a hajtás tiltott állapotba kerül és a hibarelé (RA - RC) érintkezô nyit.

#### **Hajtás nem indul, nincs megjelenített hiba**

- Ha a kijelzô nem világít, ellenôrizze a hajtás tápellátását. Minden más esetben: lásd CD-ROM.
- 

#### **Resetelhetô hibák**

A hiba okát meg kell szüntetni egy kikapcsolást követô újra bekapcsolással történô hibatörlés elôtt.

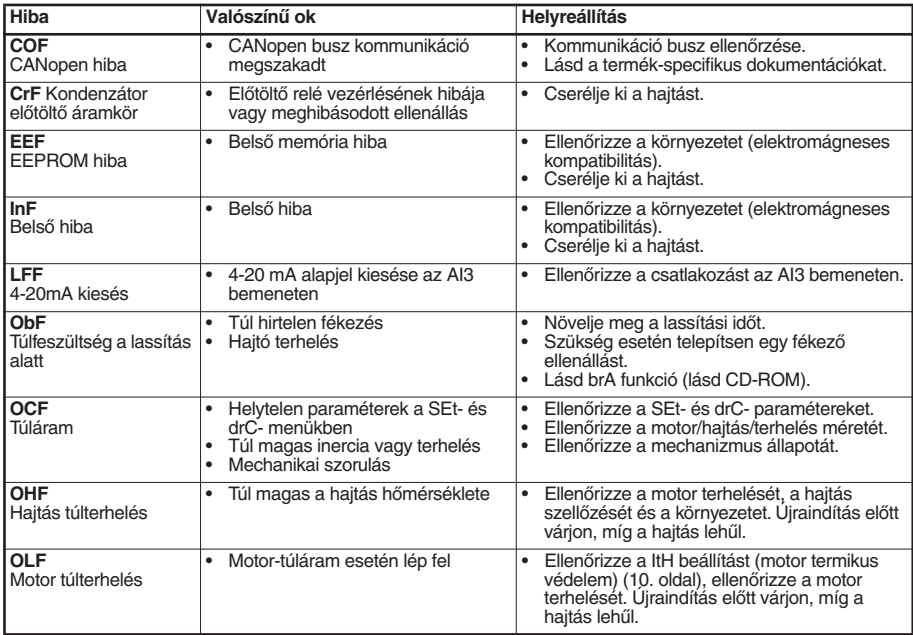

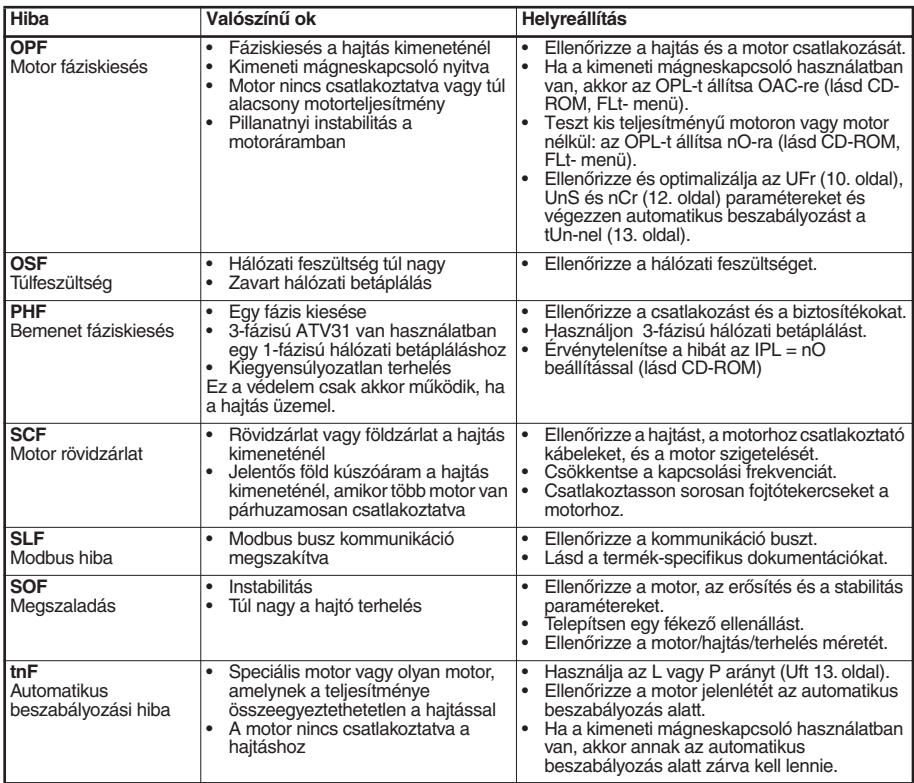

## **Hibák, melyek nem resetelhetôek, amint megszûnt a hiba oka**

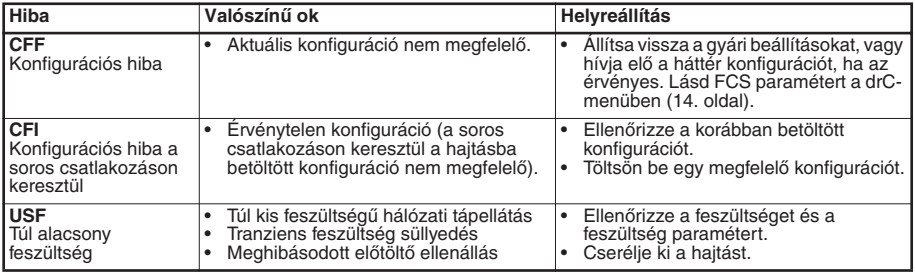

Termékeinket folyamatosan fejlesztjük, a katalógusban közölt információk érvényességérôl kérjük érdeklôdjön.

**Schneider Electric Hungária Villamossági Rt.** http://www.schneider-electric.hu 1117 Budapest, Hauszmann Alajos u. 3/B

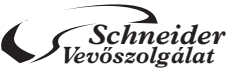

*folyineider* <sup>telefon: 382-2800,<br>*Vevőszolgálat* – a-mail: vevoszolgalat@schneider-electric.hu</sup>